Programming with Micro:bit

Dr. Asif Mushtaq,

Associate professor of mathematics, Nord university-Bodø campus

Presenting with iTEM group members at TU-Liberec Czech Republic

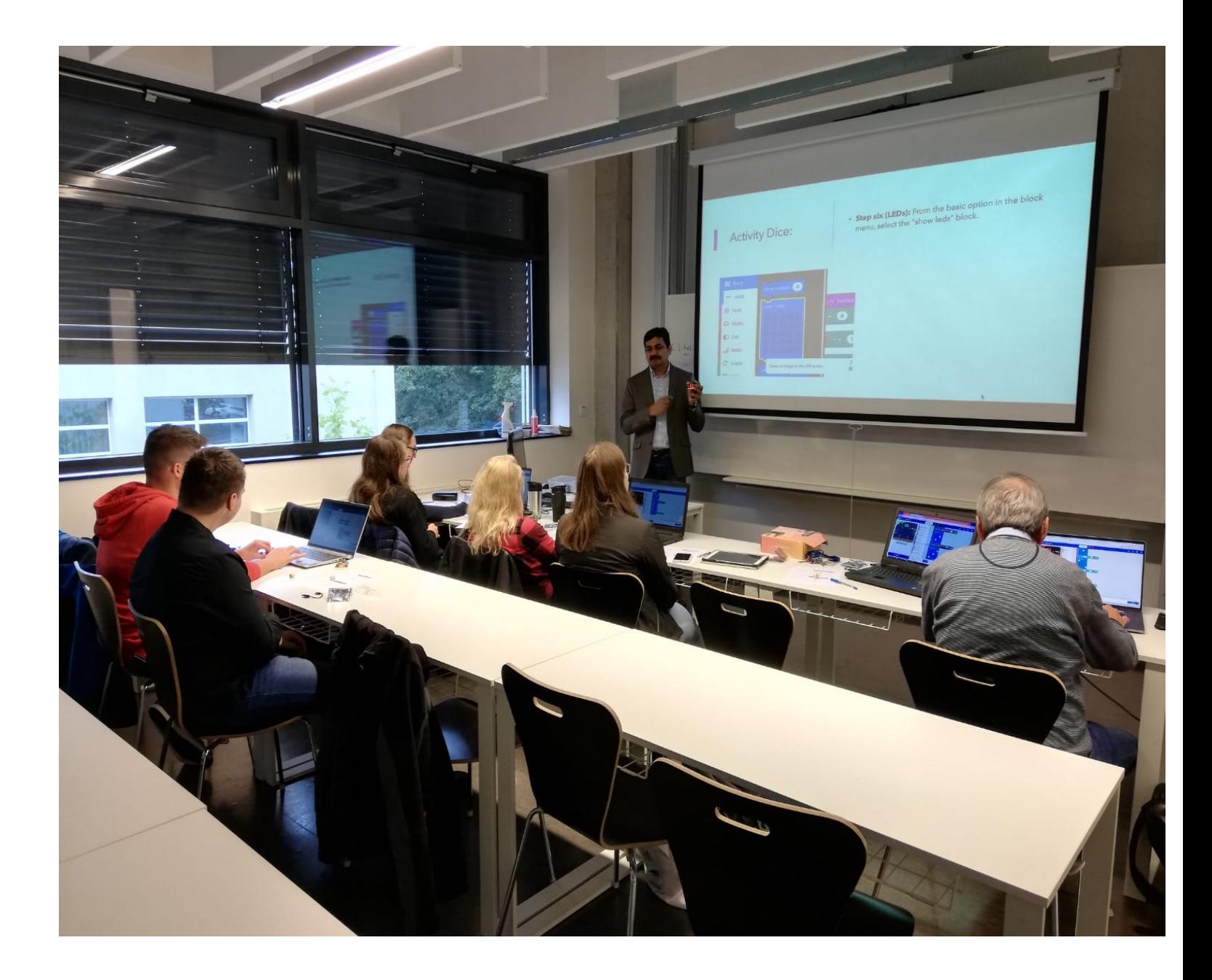

### What is Micro:Bit

**Micro:Bit** is a tiny physical computing device for learning programming. It is designed by British Broadcasting Corporation (BBC). After its launch, the ownership of the micro:bit project is transferred to Micro:bit Education Foundation.

- The micro:Bit is a handheld, programmable micro-computer that can be used for all sorts of cool creations, from robots to musical instruments – the possibilities are endless.
- It can be coded from any web browser in Blocks, Javascript, Python, Scratch and more; no software required.

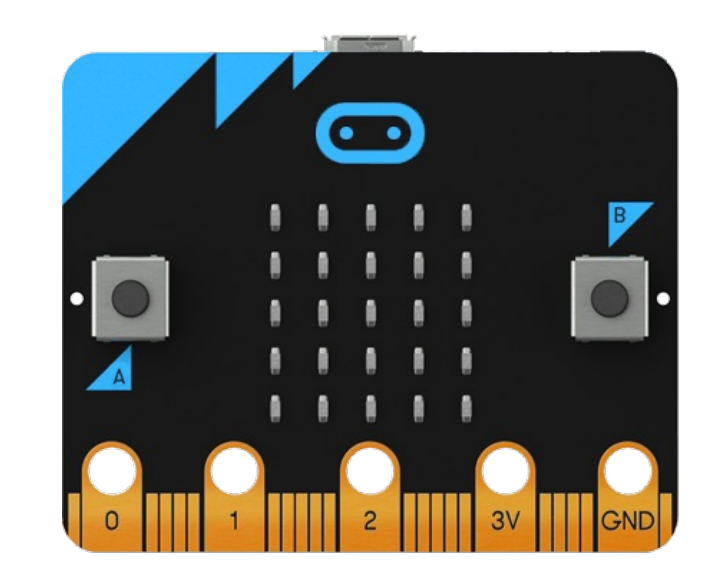

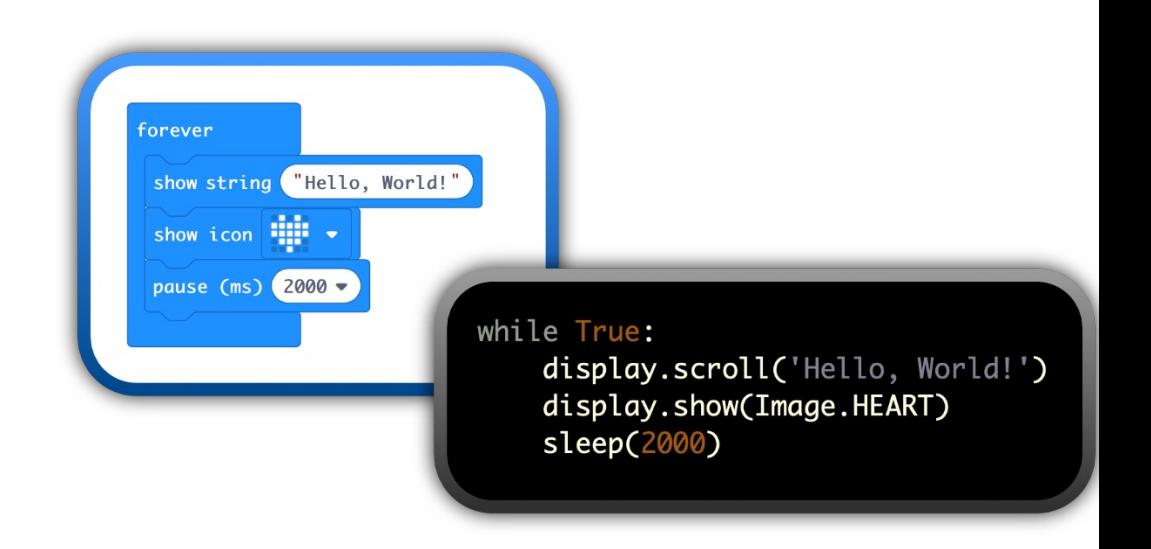

## First steps: Set up your micro:bit

- **1. Program:** You'll need either:
	- a **computer** with a web browser and internet access, or
	- a **phone or tablet** and free micro:bit app for MakeCode coding on Android or iOS (iPho
- **2. Connect:** Connect your micro:bit to your computer or mobile device.
- If you're using a **computer**, you need a **micro USB cable** to connect to your micro:bit to you
- If you're using a **phone or tablet**, use **Bluetooth** to connect your micro:bit wirelessly
- **3. Transfer from a computer:** There are two ways to transfer your program from a computer:
- Drag and drop is like copying a downloaded file from your computer to a USB memory stick
- Direct flashing sends your program from the code editor direct to your micro:bit. It works c

## **Micro:bit Designed as a Learning Tool**

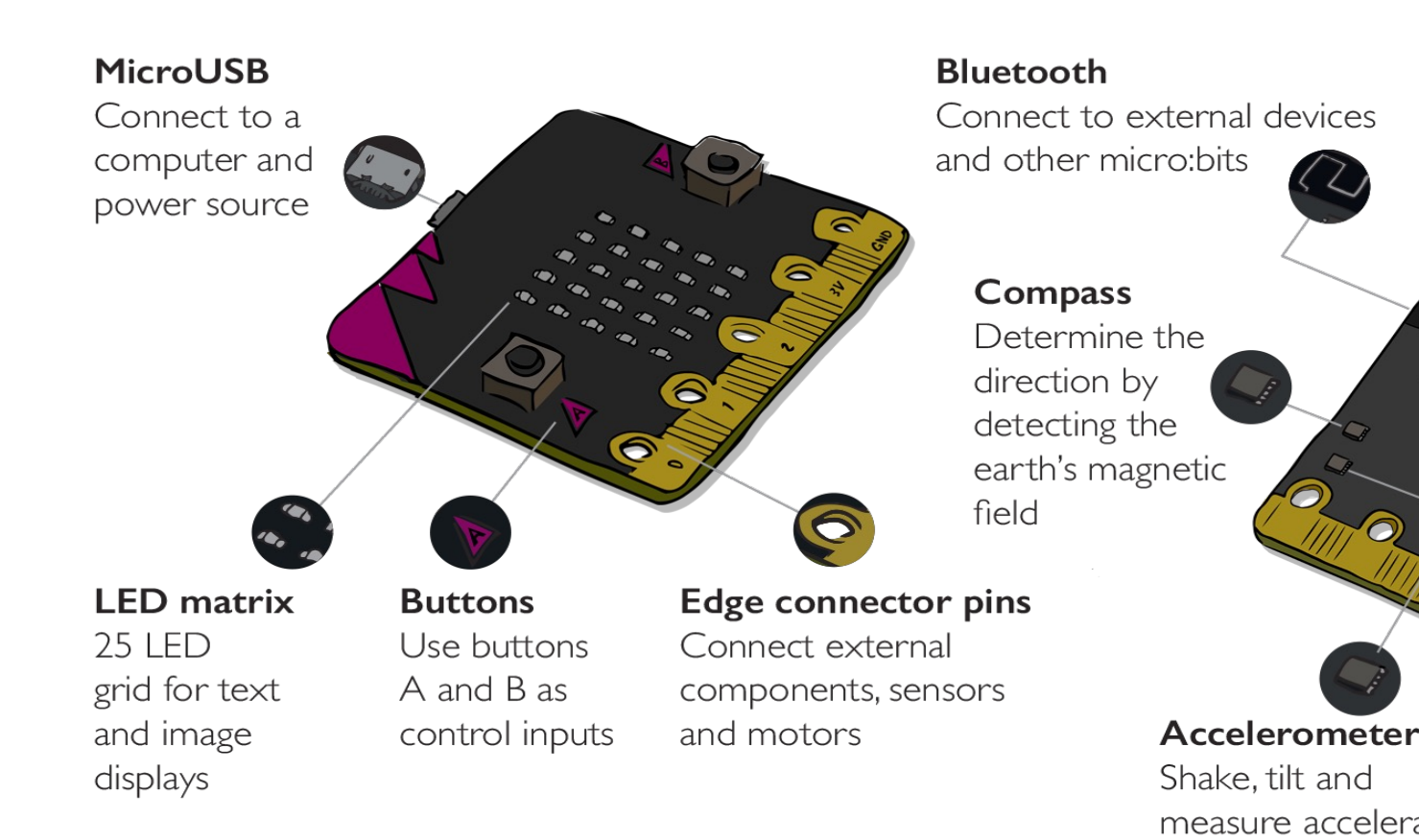

Source: https://sciencescope.uk/microbit/

#### Makecode Editor!!!

#### **https://makecode.microbit.org/**

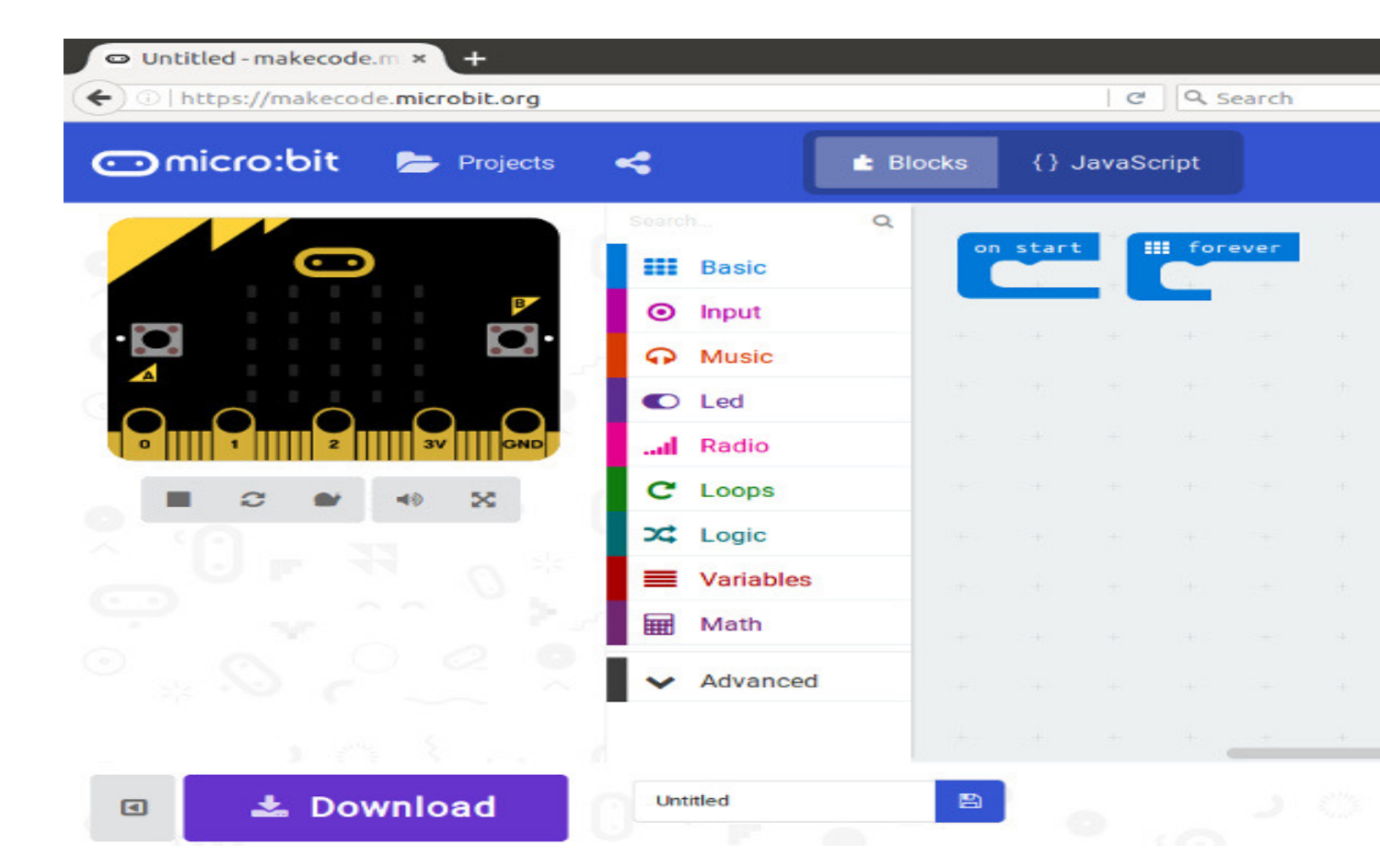

## Micro:bit - Virtual Classroom

Go to: classroom.microbit.org

Set up y

Begin your class you will have the with your studer

## Micro:bit classroom (Virtual teaching)

# **Generate join details**

- 1. Select "Dashboard" from the top navigation
- 2. Share join information with students, examples:
	- **•** Project teacher's screen to the students
	- **•** Write the join details on the whiteboard
- 3. Have students to go to: microbit.org/join

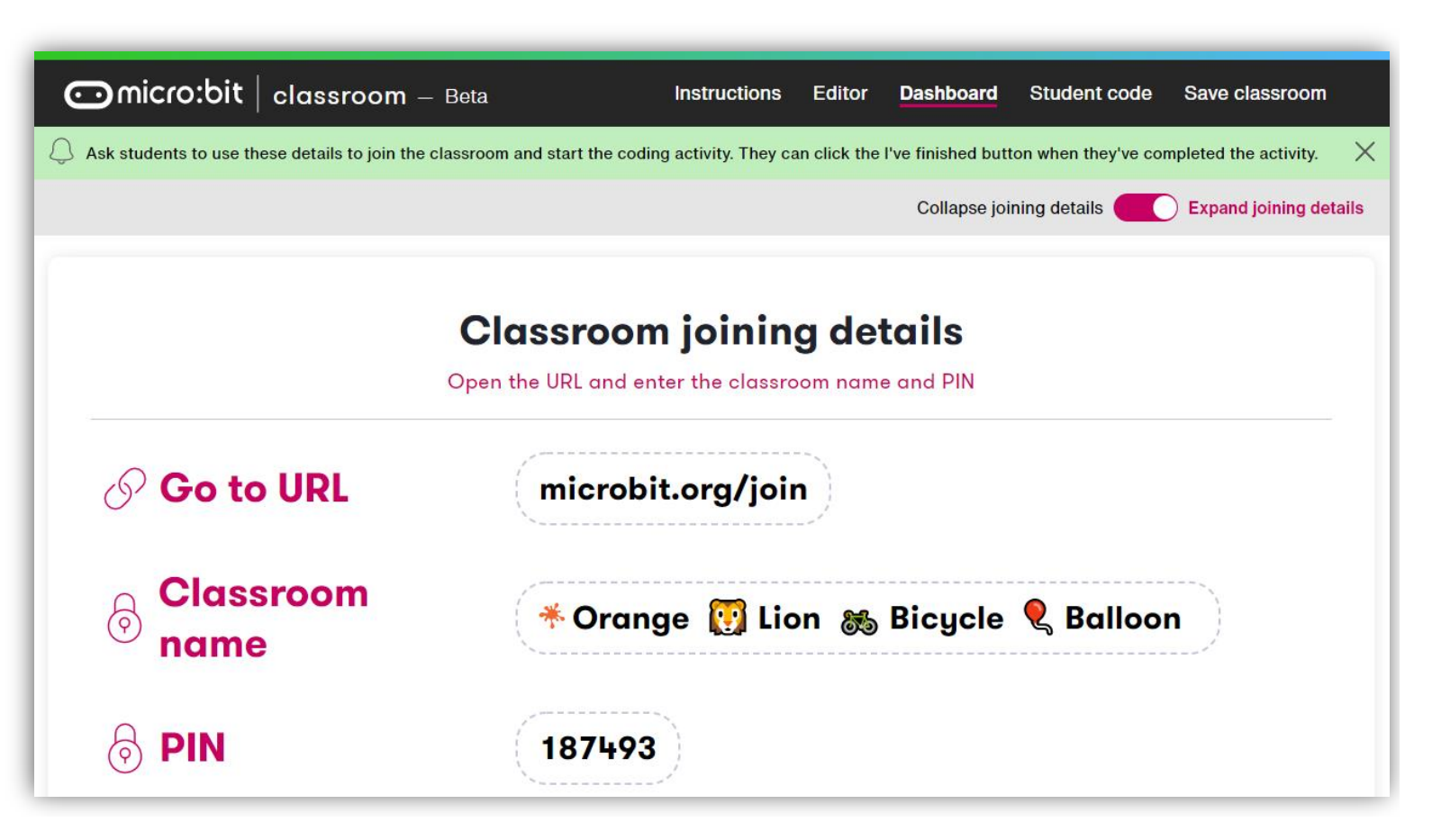

# Students join virtual classroom

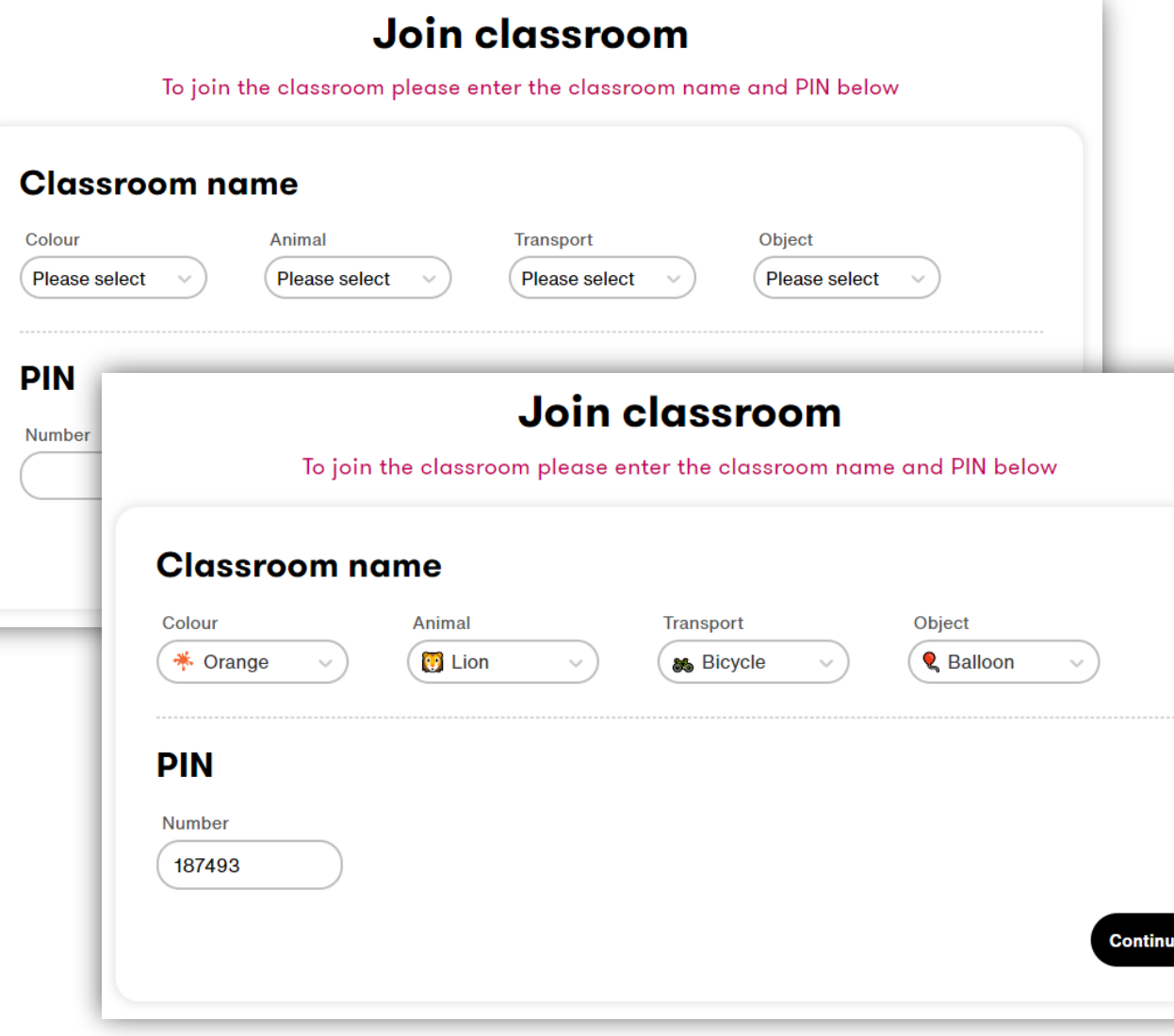

- **•** From microbit.org/join, each student enters:
	- Colour,
	- Animal,
	- **·** Transport,
	- Object, and
	- PIN
- **· Then each student selects** "Continue"
- **Example 1 Teacher must be in the session** for students to join

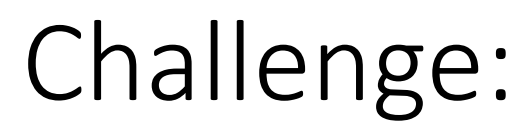

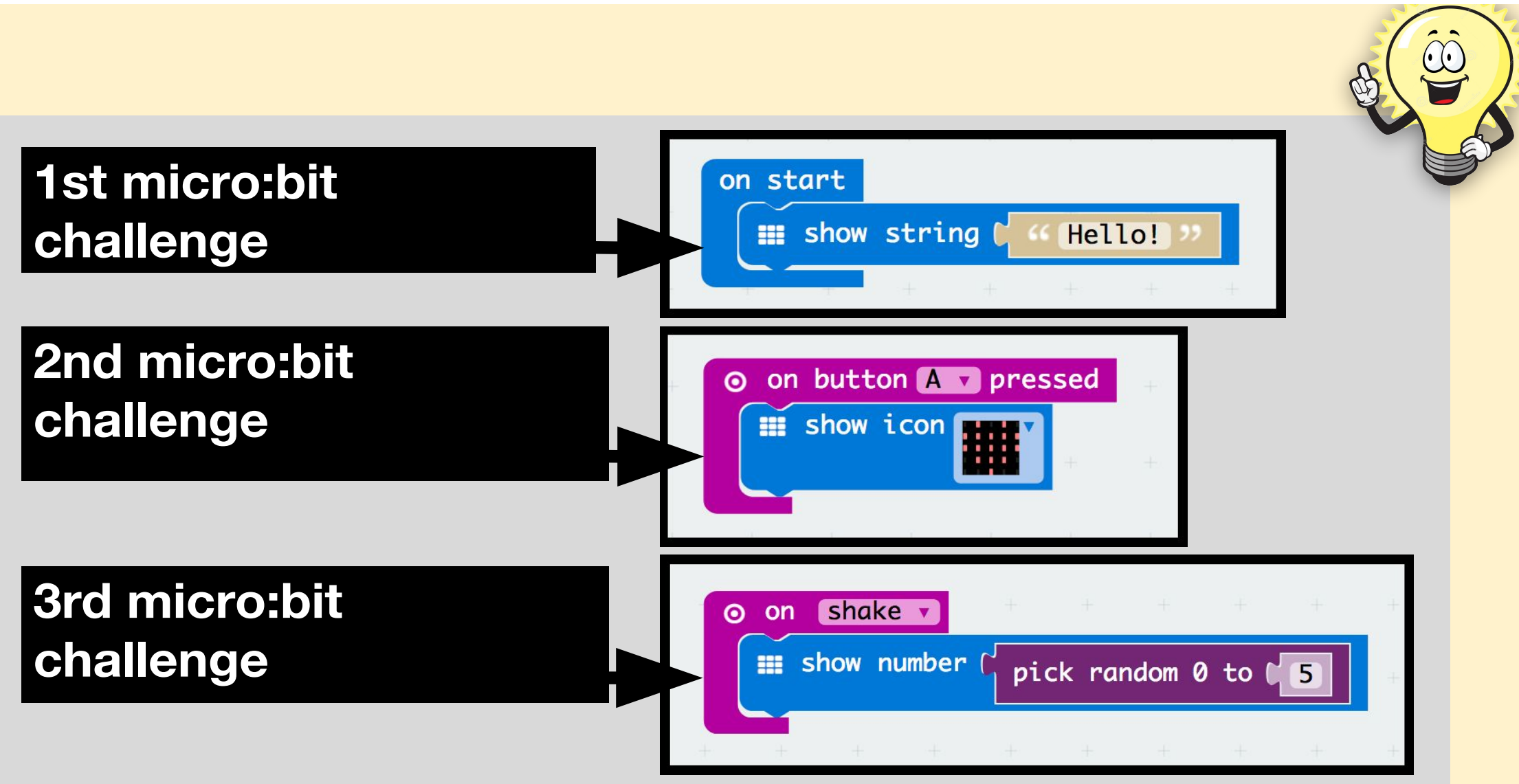

## *Activities with Micro:bit*

## Using Mathematical Operations with Micro:bit

Activity-1:

Use basic mathematical operations such as addition, subtraction, multiplication, and quotient division with two numbers.

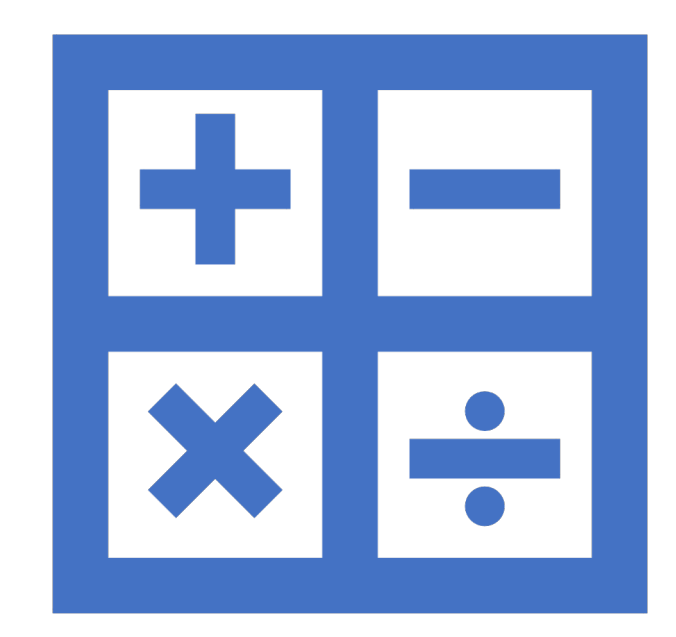

How to add two numbers?

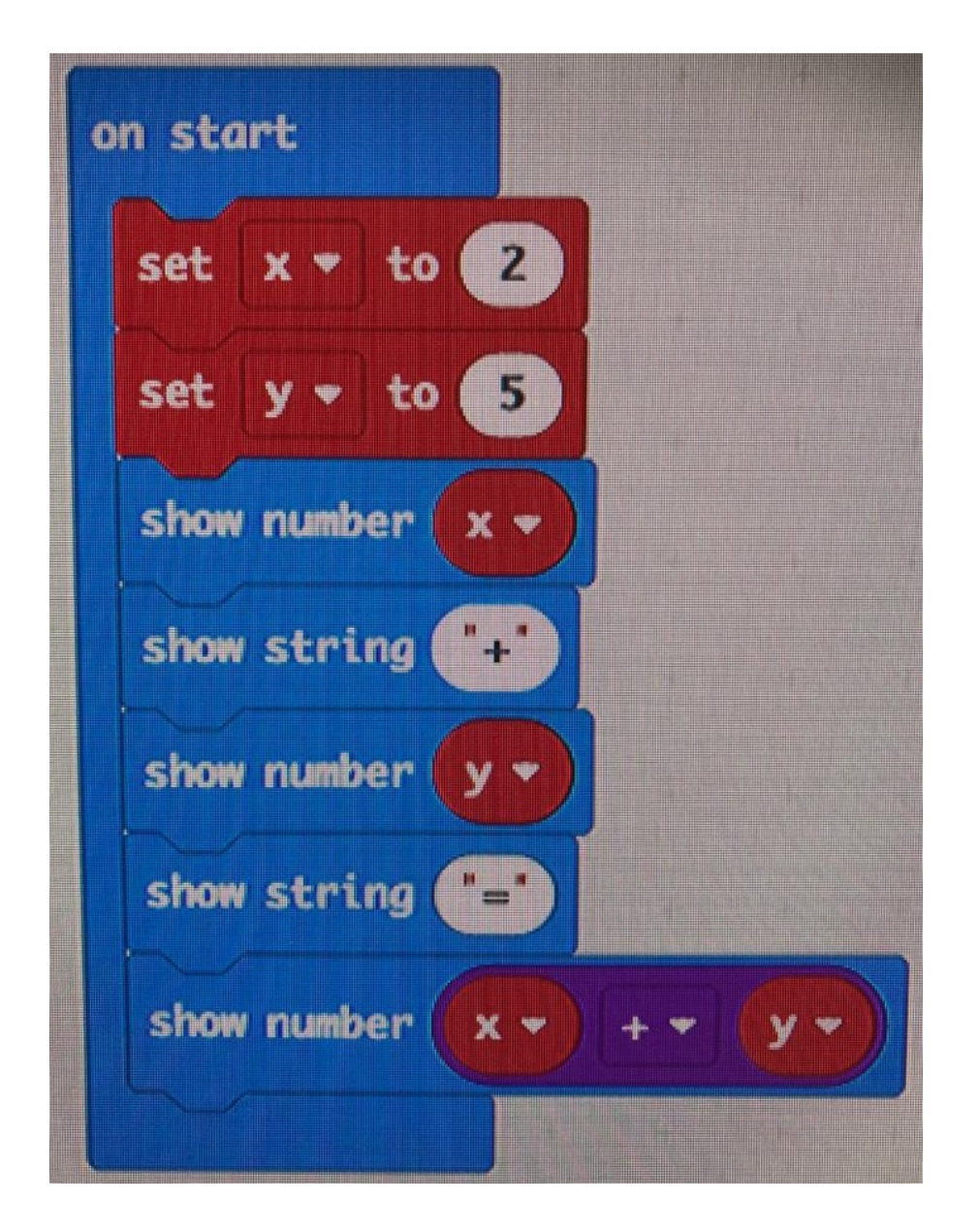

#### Using Mathematical operations (functions) with Micro:bit

Activity-2:

• Finding Smaller and Larger Values of Two Numbers

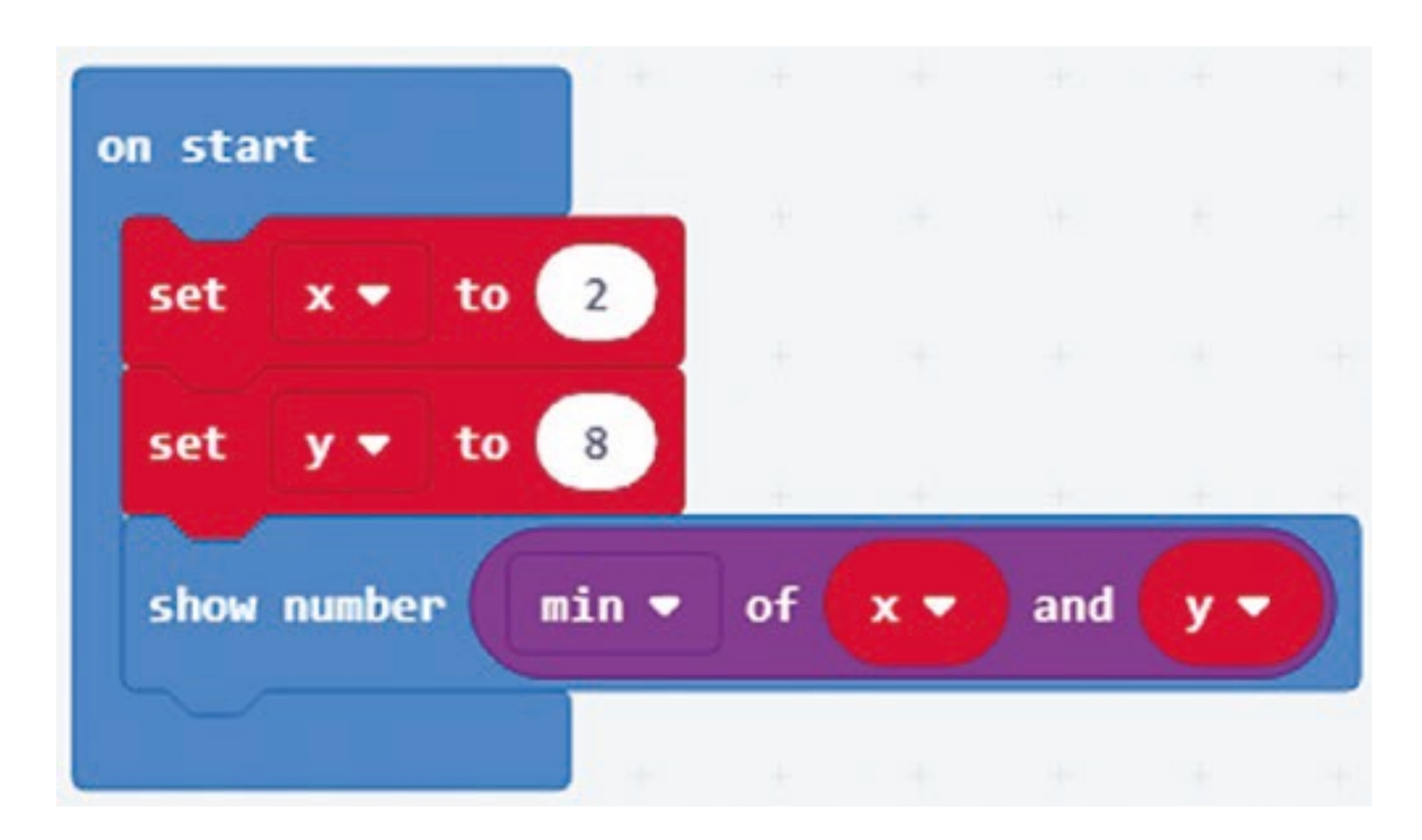

# Using Mathematical operations (function) with Micro:bit

Activity-3:

• Finding Square Root of a Number Problem

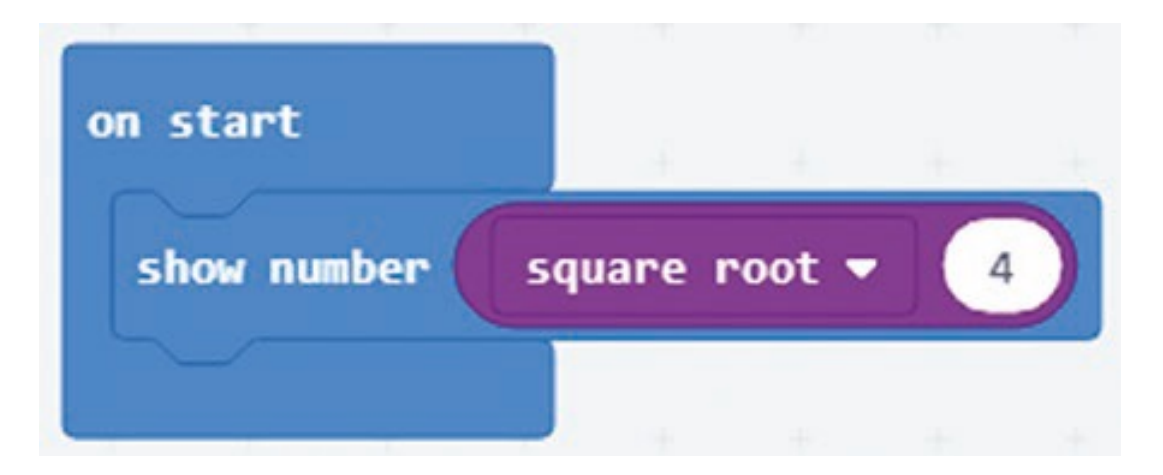

# Coin toss

Let's create a coin flipping program to simulate a real coin toss. We'll use icon images to represent a heads or tails result.

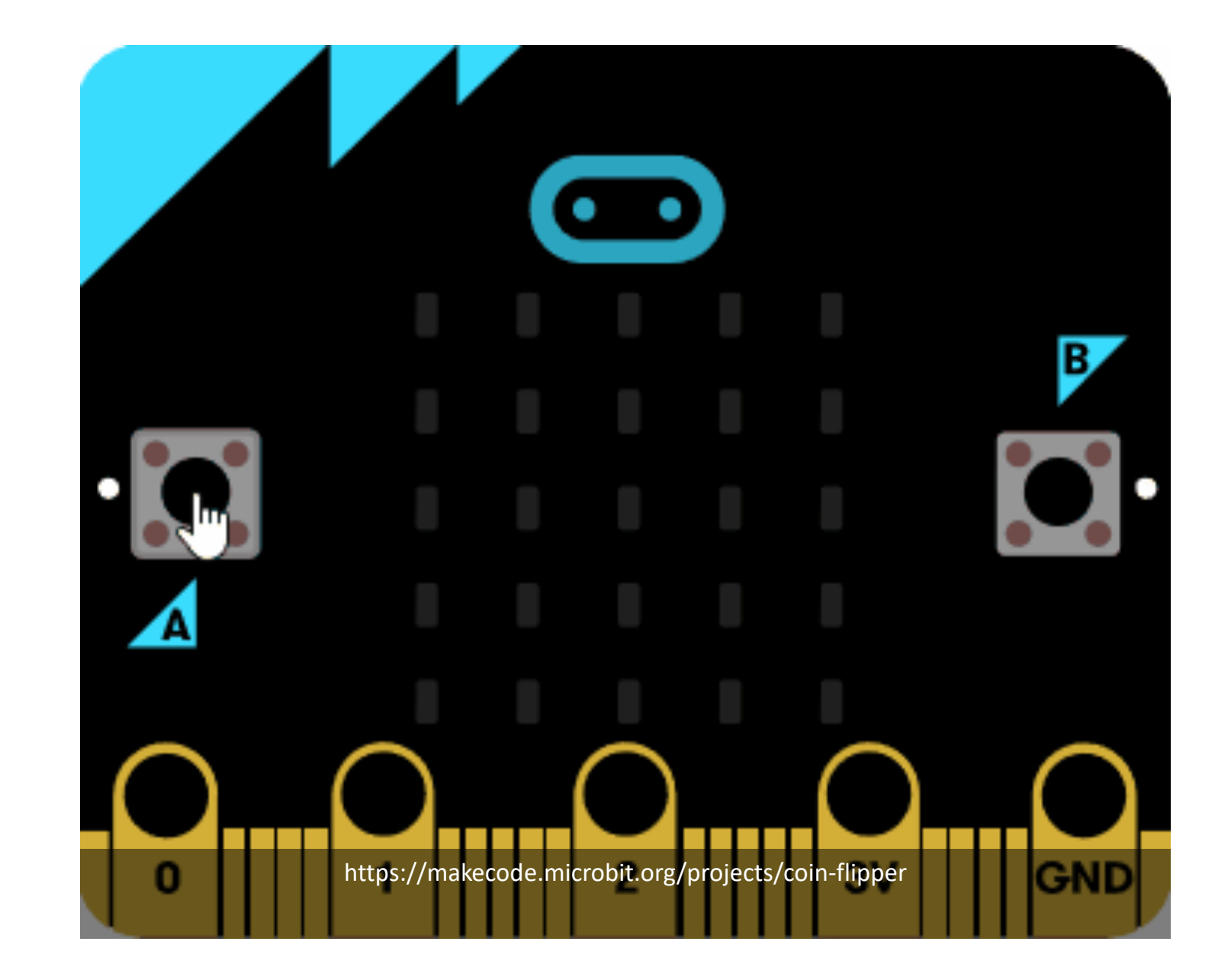

## Coin toss

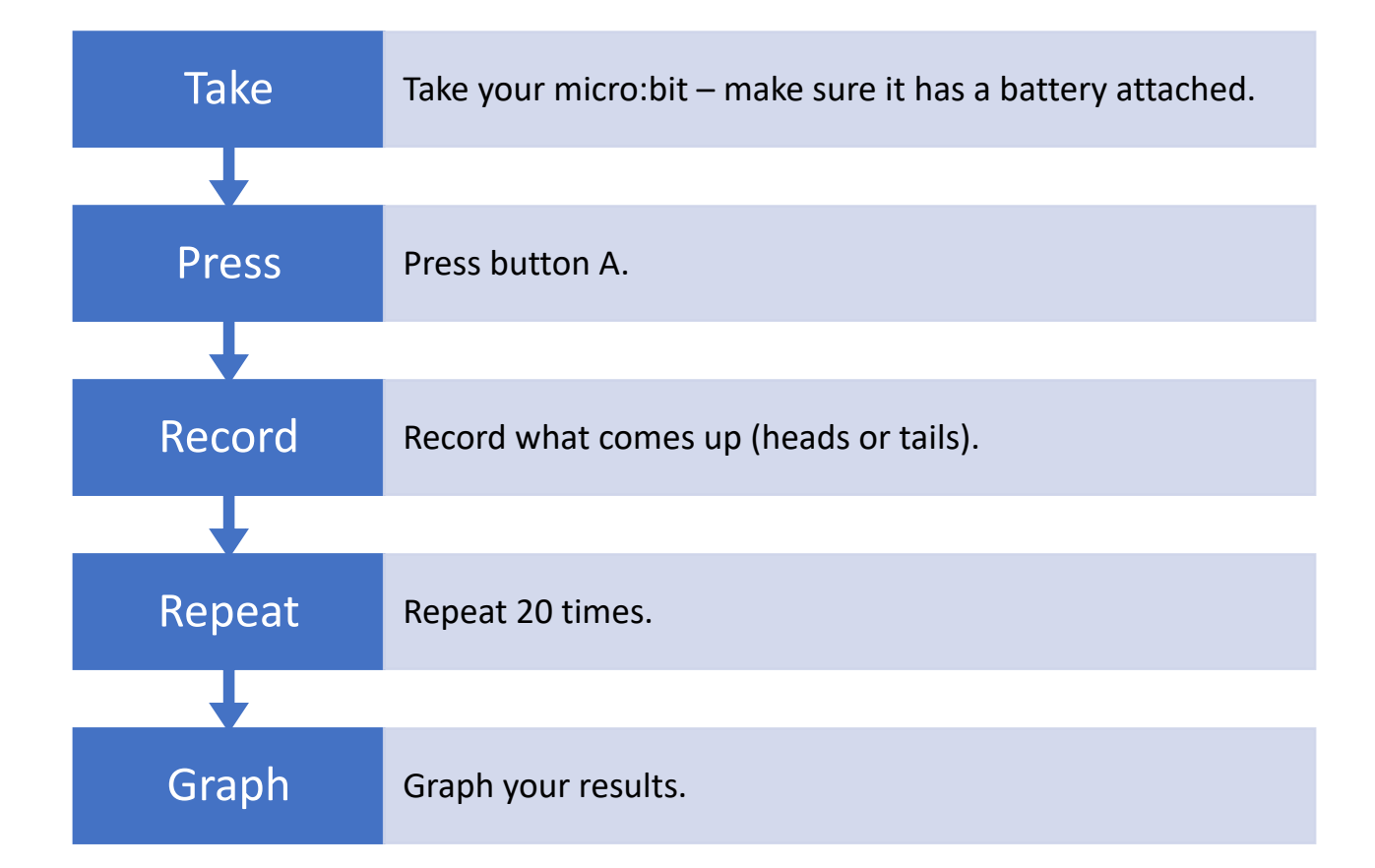

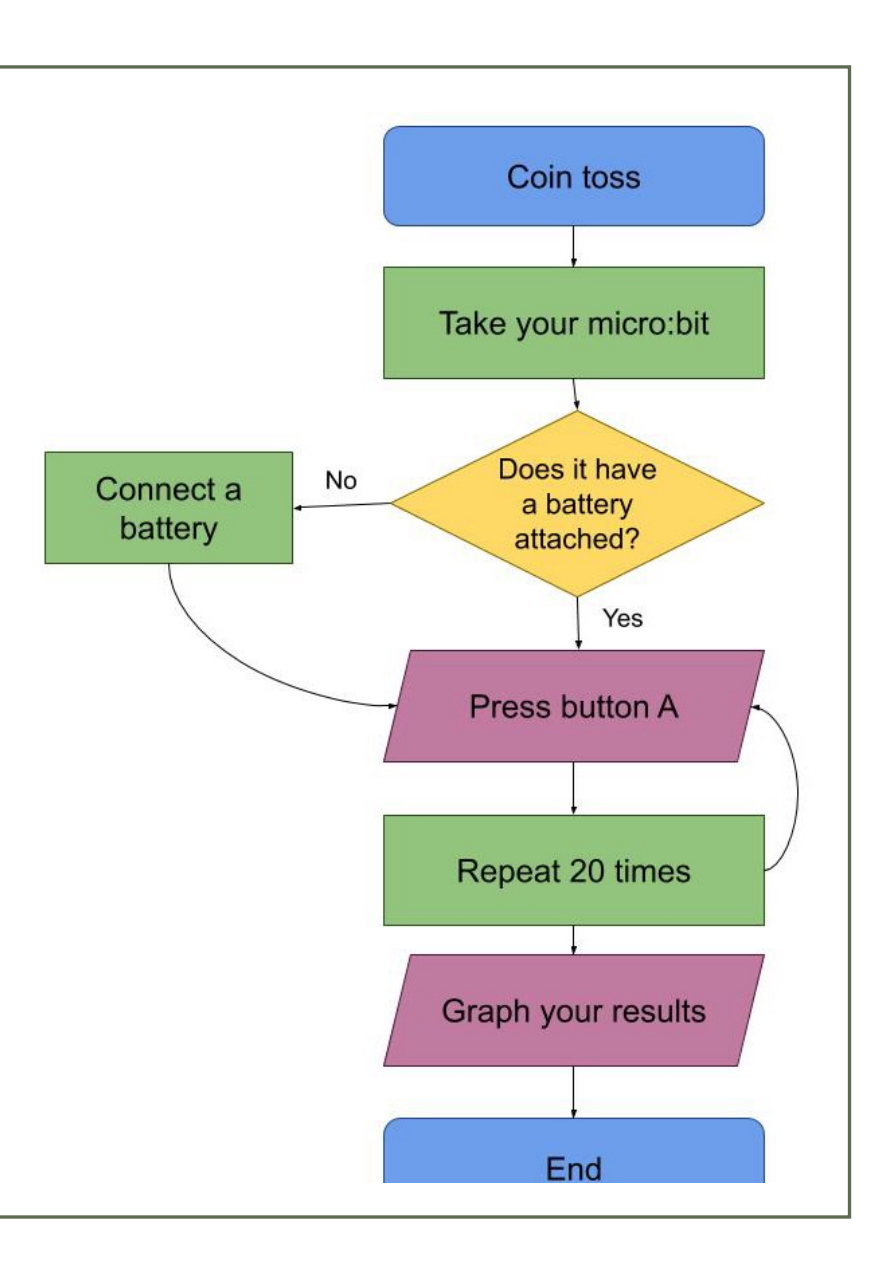

## Coin toss

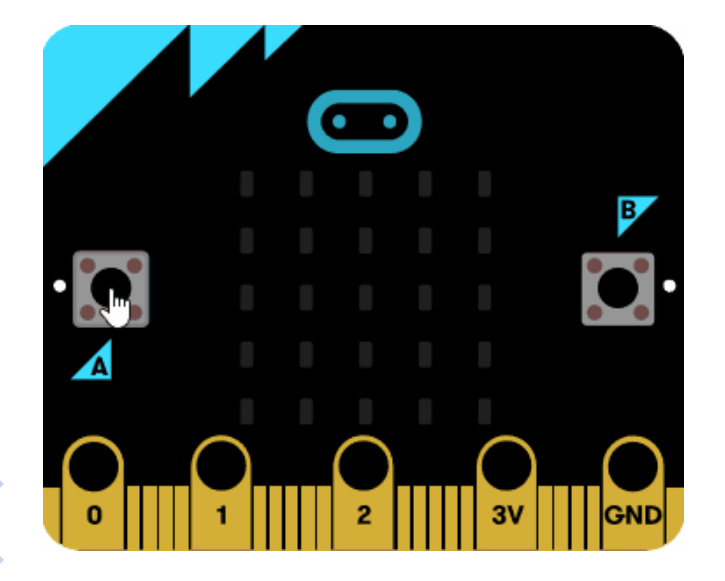

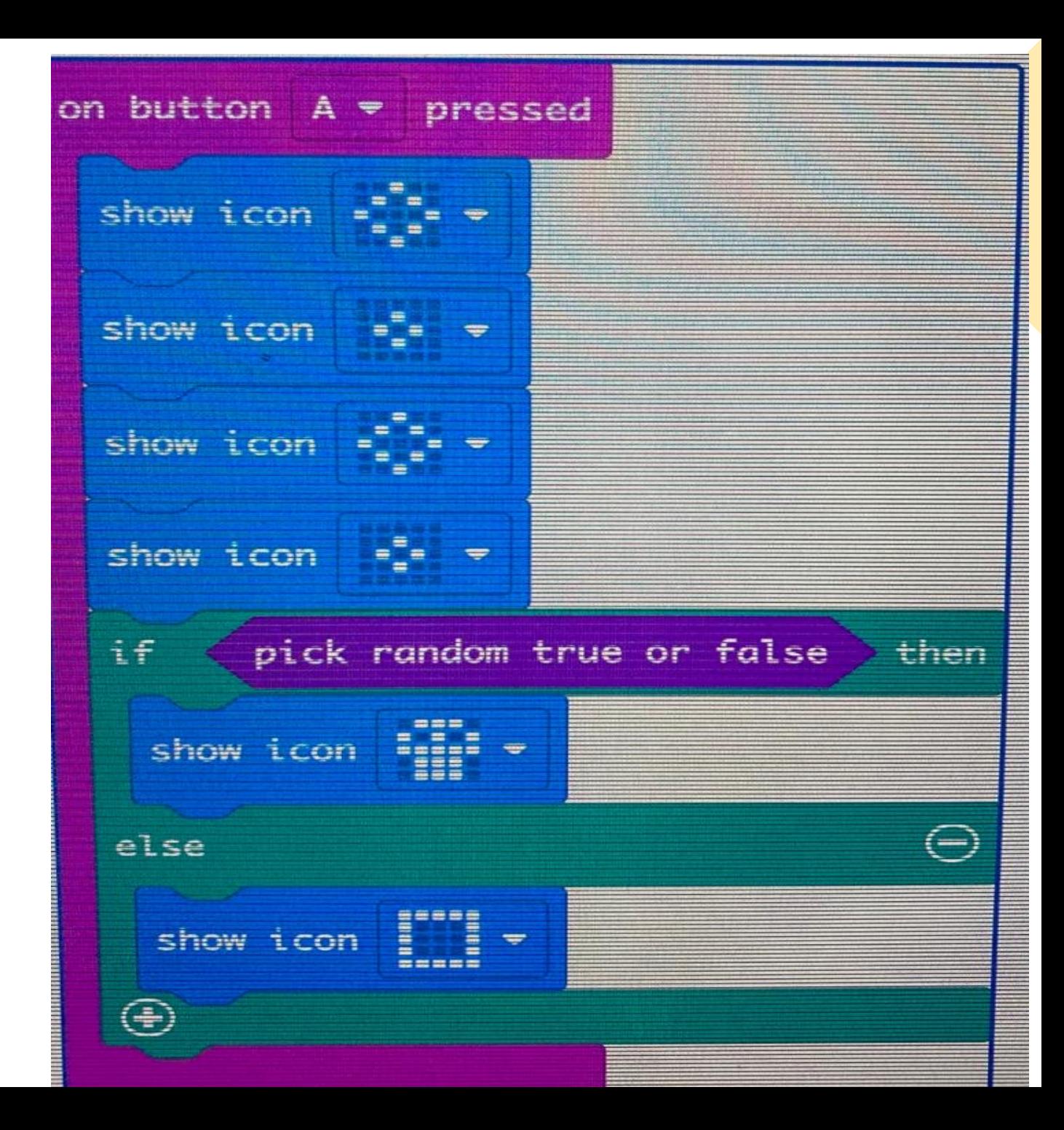

## Another perspective

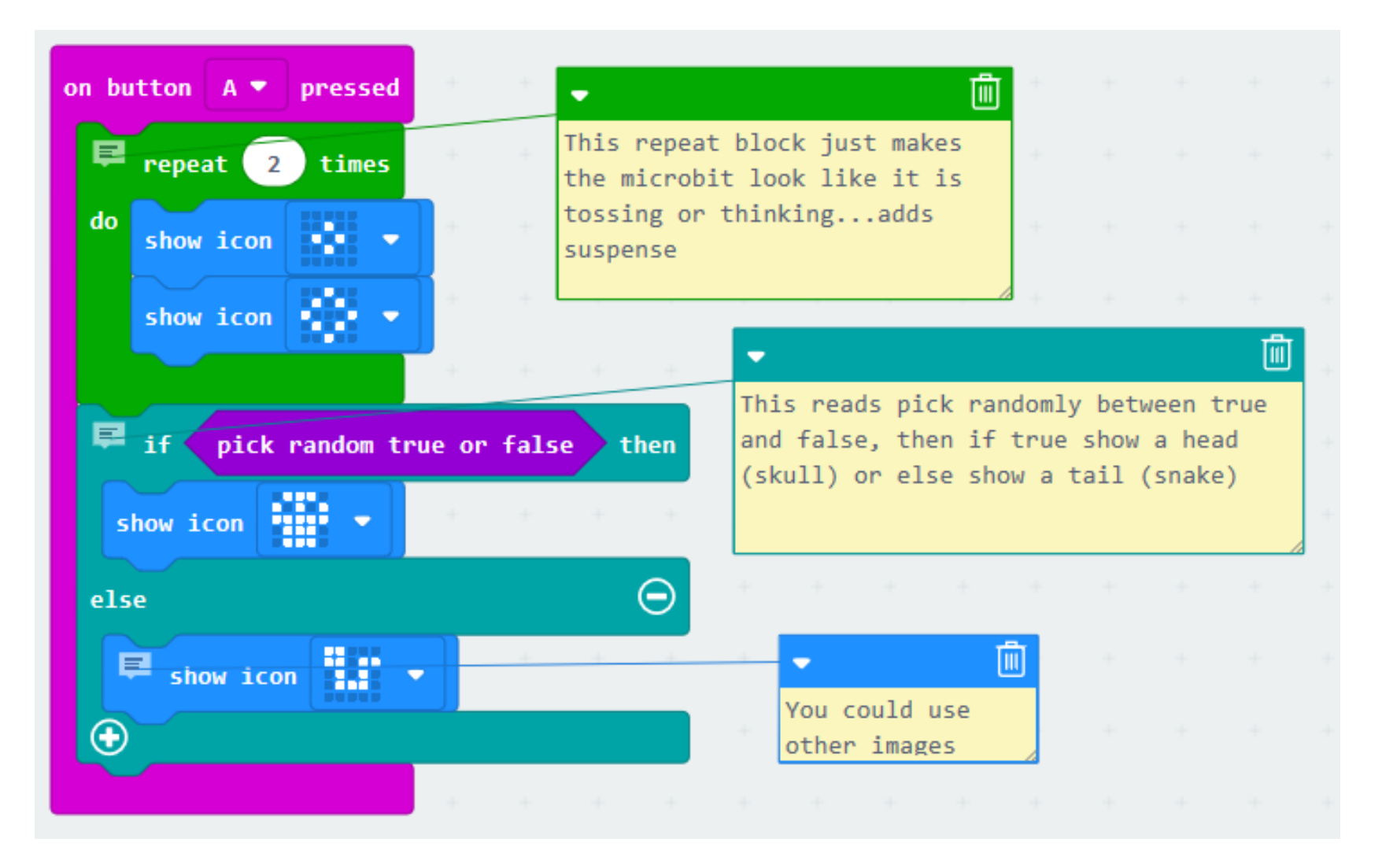

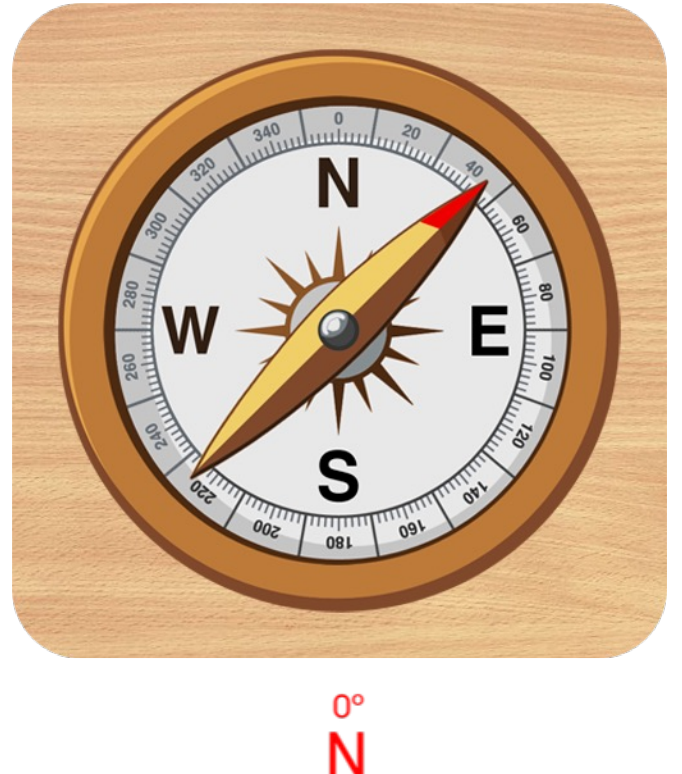

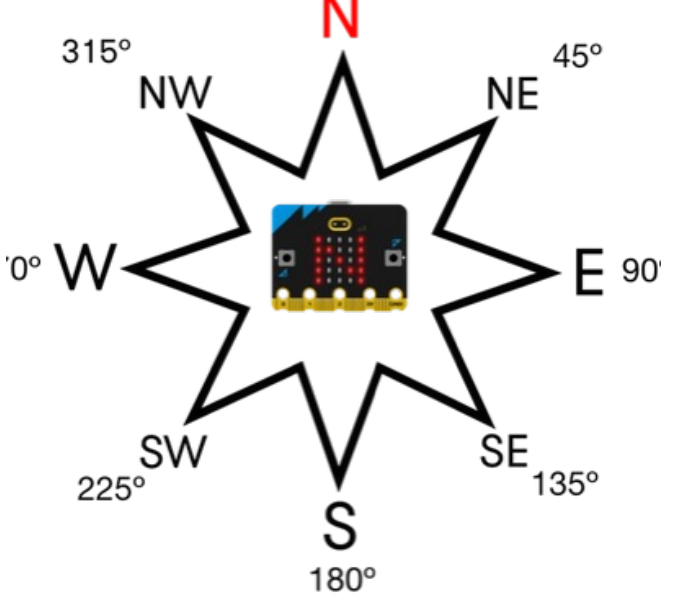

Making Compass: Compass displays the dir pointing with compass

The project uses the micro: micro:bit has a compass that The code uses input from th determine the angle of the direction of magnetic north the angle of the micro:bit and direction based on that ang

## Making Compass:  $0^{\circ}$ Ñ  $315°$  $45^{\circ}$ **NE** 270°  $E$  90°  $225^\circ$ SW  $\overline{\text{SE}}$  $135^\circ$  $180^\circ$

https://makecode.microbit.org/projects/compass

https://www.youtube.com/watch?v=Wu4gi5vYv94&t=2s&ab\_channel=NordicSen

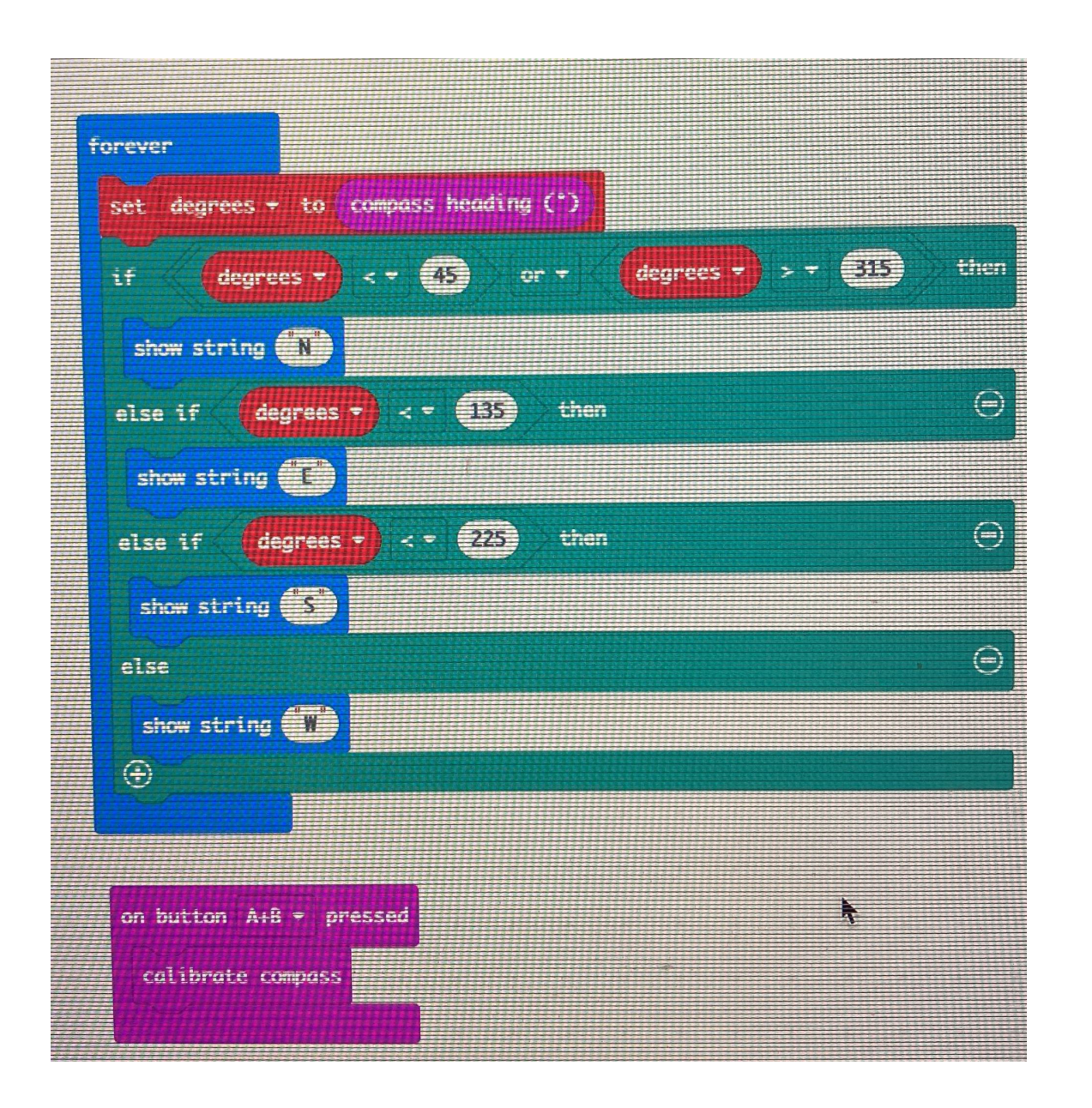

## **Next challenge:**

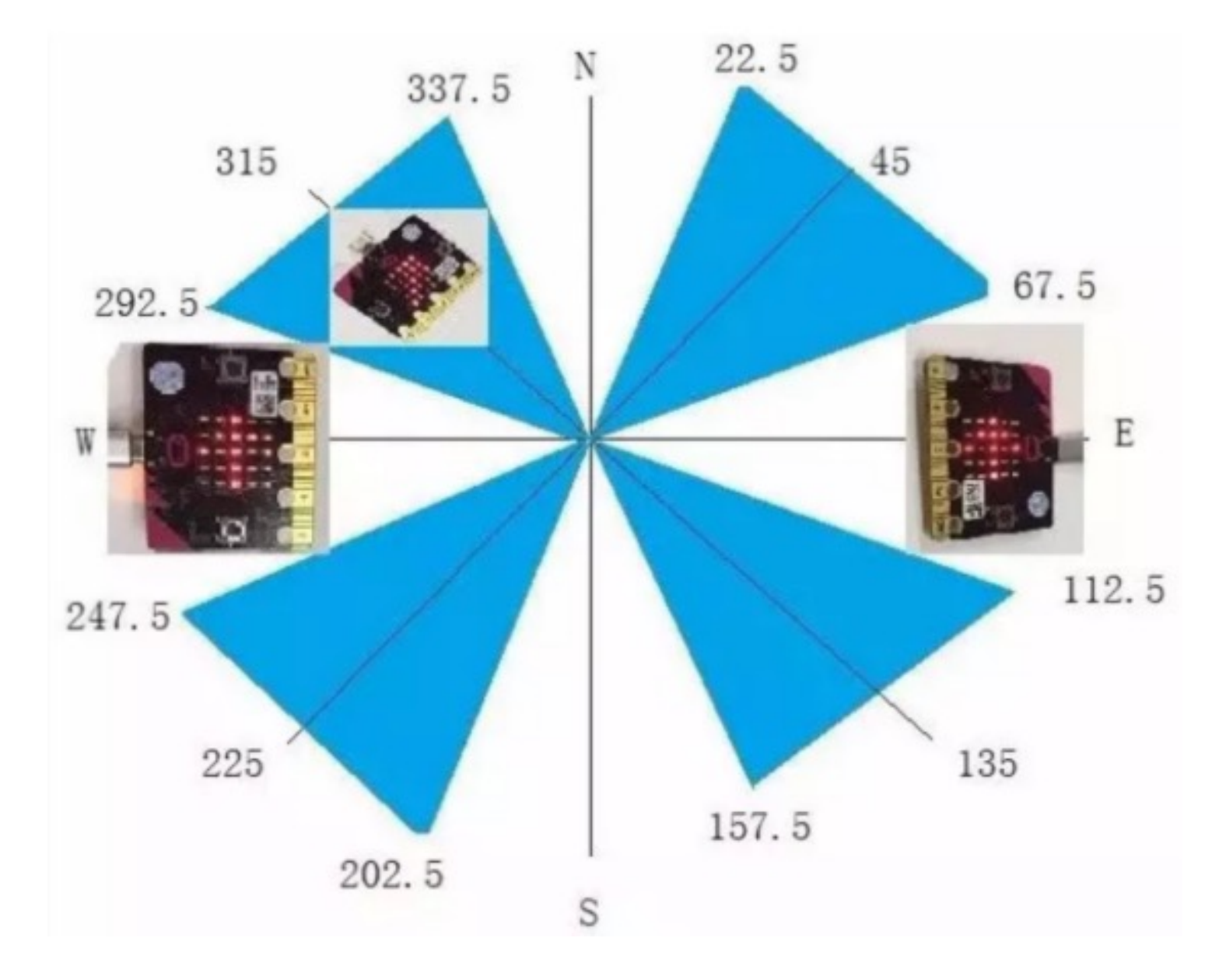

## Warm or cold

**Variables and conditional actions**

This example demonstrates how the micro:bit can "sound the alarm" if the temperature exceeds 27 degrees - it has become too hot. The "alarm" here consists of an angry smiley.

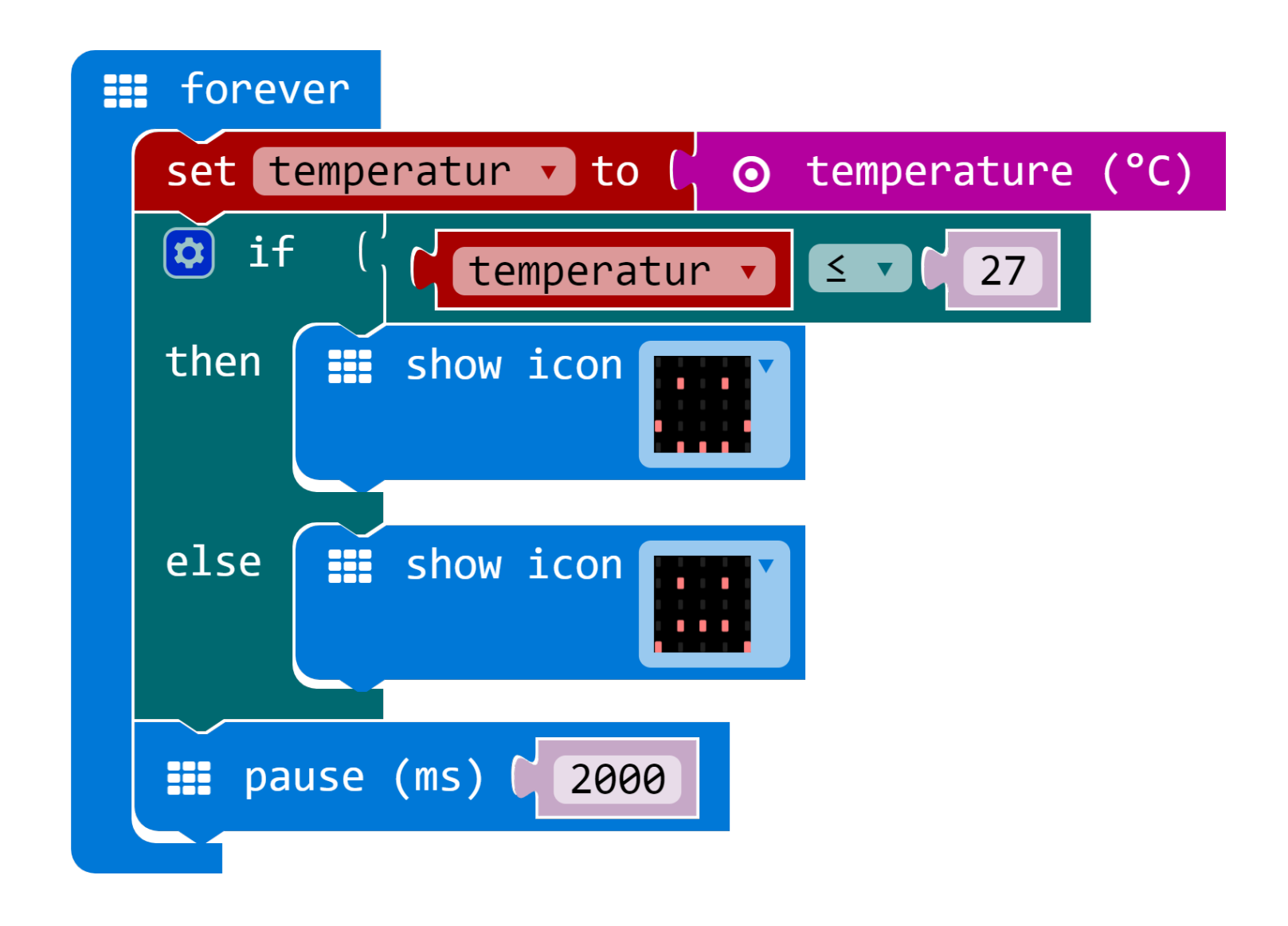

# Making of turtle

• **Turtle Square**

https://makecode.microbit.org/projects/turtle-

# Work with students

Micro:bit activity in the class-room Score-recorder

#### Micro:bit activity in the class-room: Activity-4: Score-recorder Activity: Scorekeeper

This Micro:bit activity guides the students to create a program with three variables that will keep score for their Rock Paper Scissors game.

Tell the students that they will be creating a program that will act as a scorekeeper for their next Rock Paper Scissors game. They will need to create variables for the parts of scorekeeping that change over the course of a gaming session. What are those variables?

- The number of times the first player wins
- The number of times the second player wins
- the number of times the players tie

Creating and naming variables: Lead the students to create meaningful names for their variables.

- What would be a unique and clear name for the variable that will keep track of the number of times Player A wins?
- Student suggestions may be: 'PAW', PlayerA', 'AButtonPress', 'AButtonCount', 'PlayerAWins'...
- Discuss why (or why not) different suggestions make clear what value the variable will hold. *In general, variable names should clearly describe what type of information they hold.*

In MakeCode, from the Variables menu, make and name these three variables: PlayerAWins, PlayerBWins, PlayersTie

#### Micro:bit activity in the class-room: Score-recorder

#### **Initializing the variable value**

It is important to give your variables an initial value. The initial value is the value the variable will hold each time the program starts. For our counter program, we will give each variable the value 0 (zero) at the start of the program.

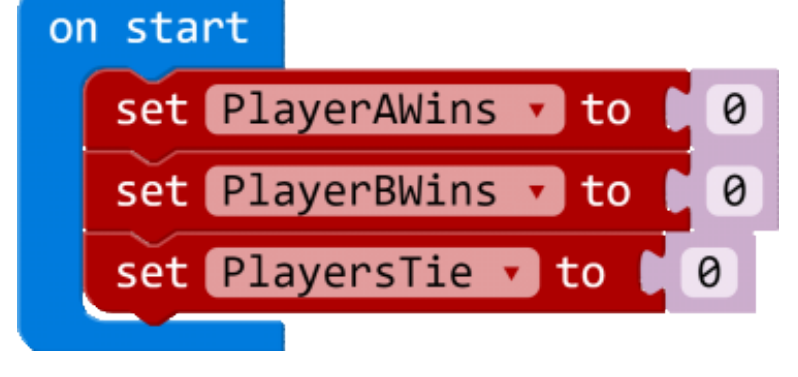

#### Micro:bit activity in the class-room: Scorekeeper

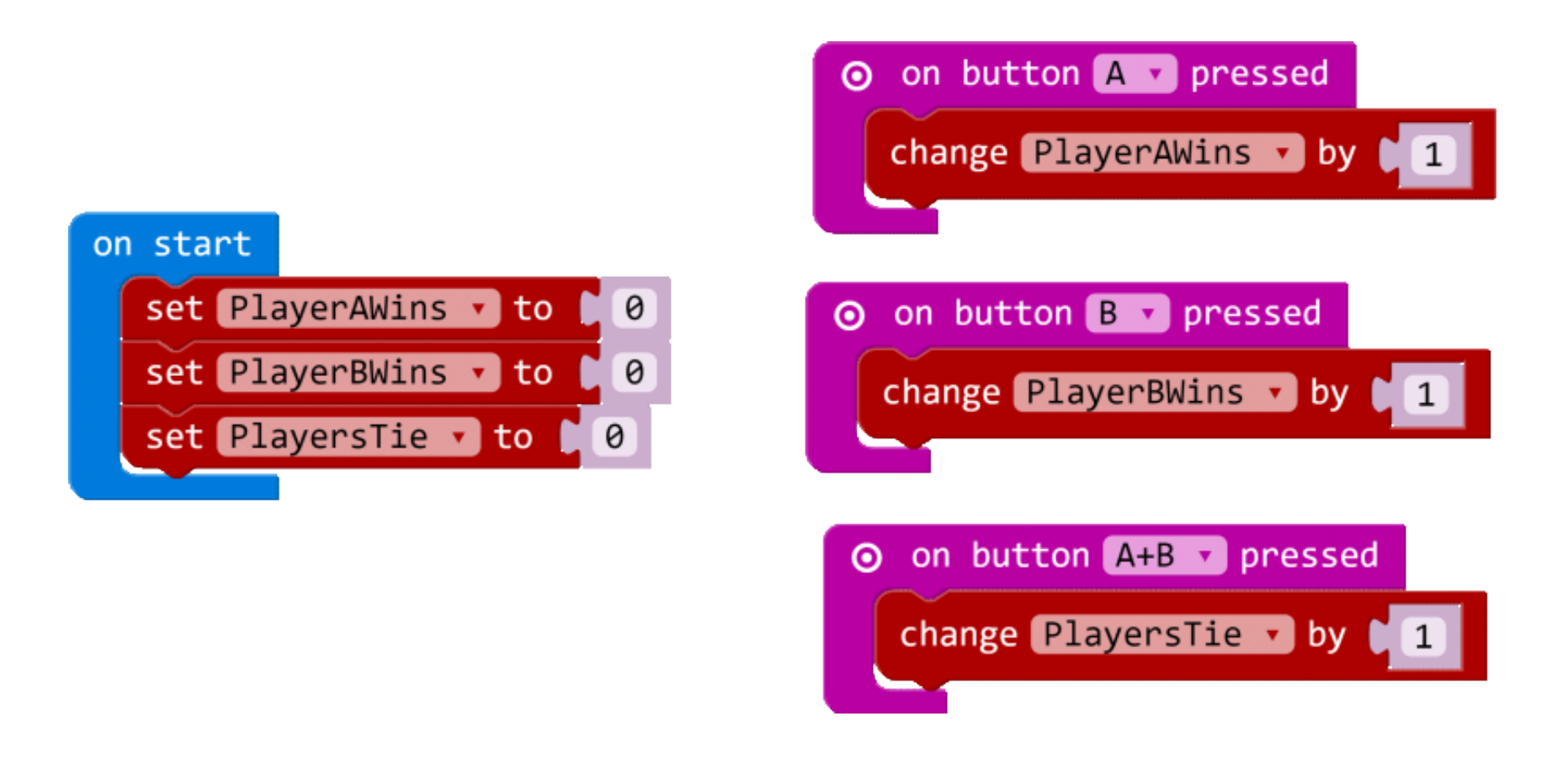

```
input.onButtonPressed(Button.A, () => {
    PlayerAWins += 1
\sim \sim
```
#### Micro:bit activity in the class-room: Score-recorder

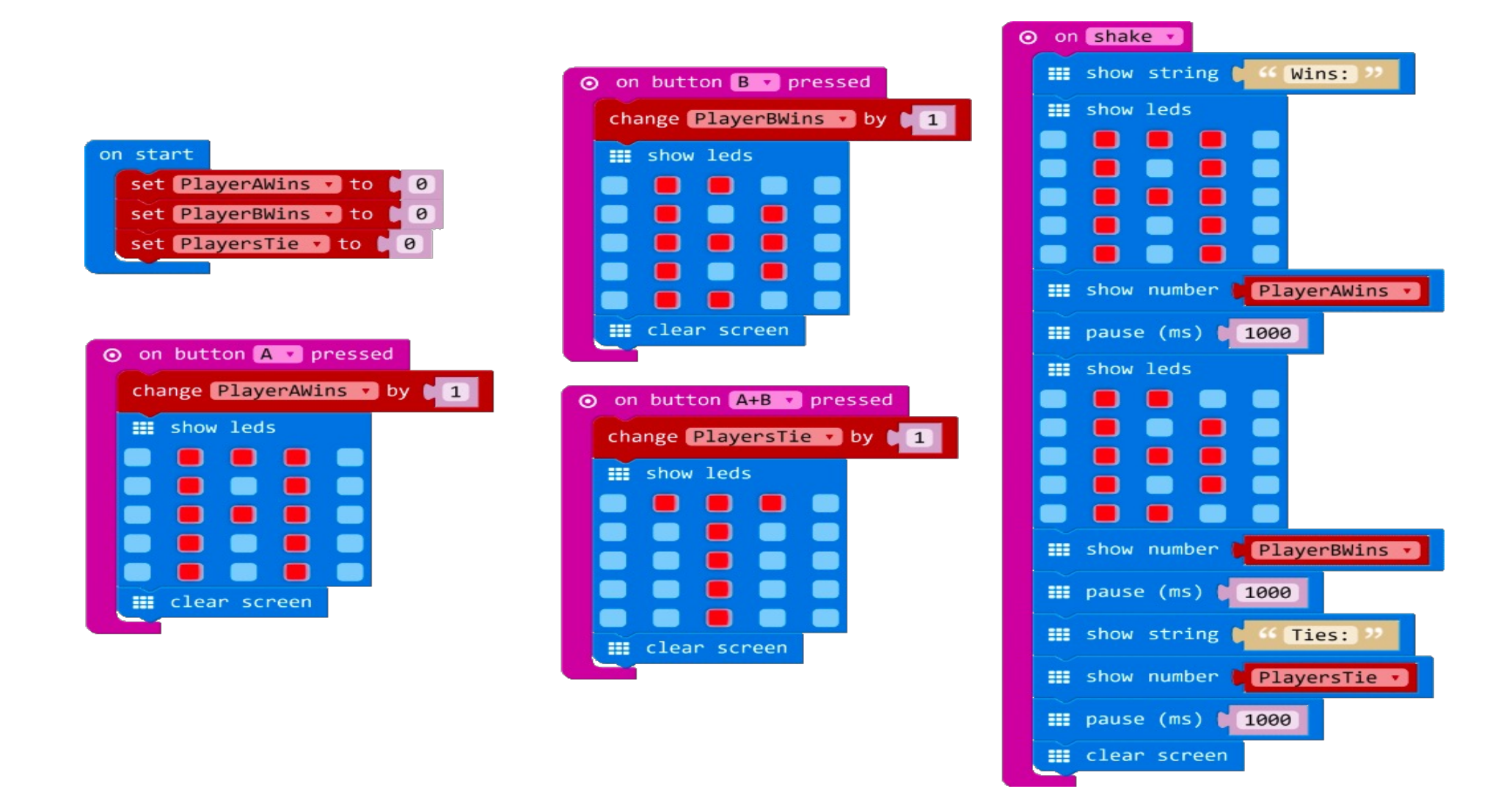

## Reference:

• https://makecode.microbit.org/courses/csintr